## **Description of E-Label on the ZNFQ720CS**

1. FCC ID is applied by E-label on device.

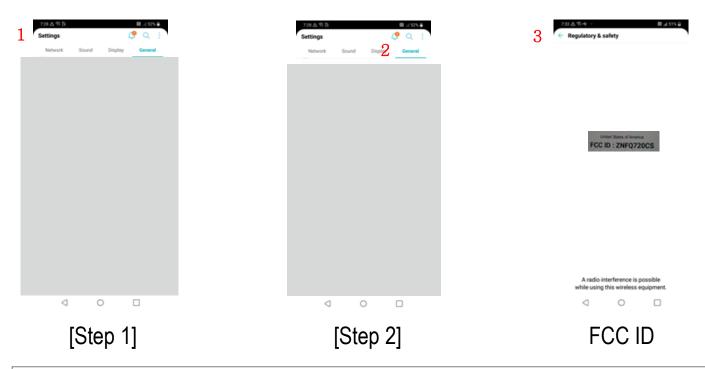

| E-Label display |                              |
|-----------------|------------------------------|
| Step 1          | Select Setting               |
| Step 2          | Select General               |
| Step 3          | Select Regulatory and safety |

## **Description of E-Label on the ZNFQ720CS**

2. FCC ID is applied on packaging.

FCC ID: ZNFQ720CS

3. Instruction of E-label on the user manual

## Regulatory Information (FCC ID number, etc.)

For regulatory details, go to **Settings** > **General** > **Regulatory** & **safety**.